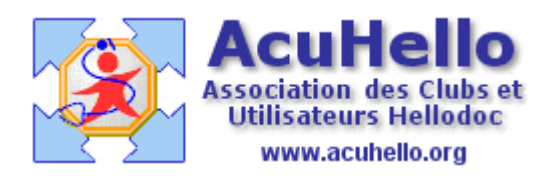

16 juin 2007

## **Gestion des ALD**

Outre les formulaires CERFADOC, il est possible de gérer les ALD avec le module de prévention, en attendant mieux.

<http://www.acuhello.org/pdf/nuls/serologie.pdf>

Appliquons ce module « sérologies/tests » à la gestion des ALD.

« Cabinet »  $\Rightarrow$  « formulaires »

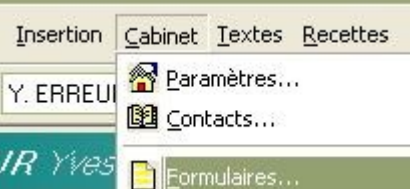

Un clic sur « ajouter », donnez le nom « ALD » et remplir le formulaire comme vous le souhaitez. Validez.

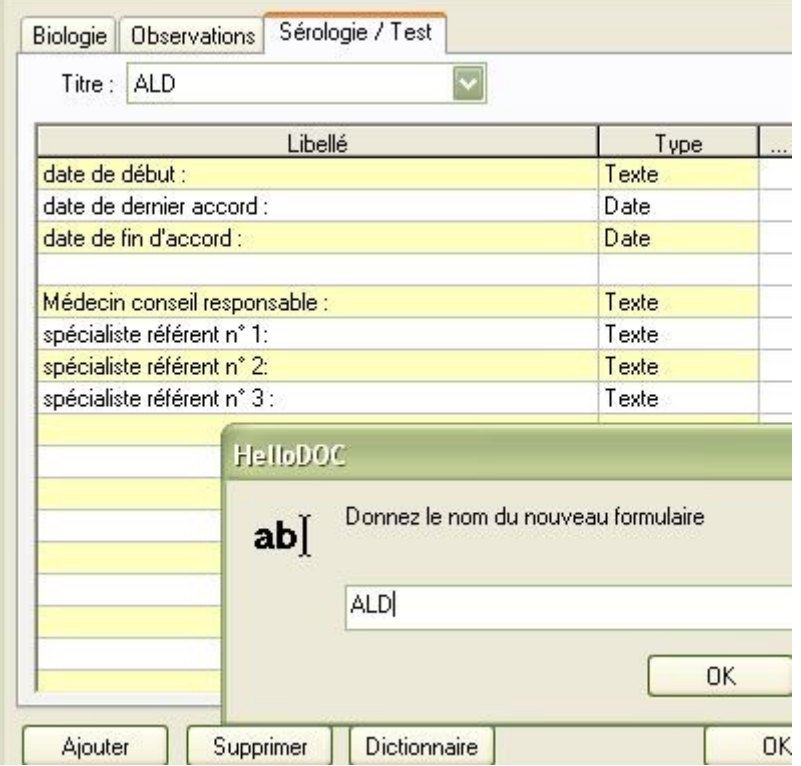

Un double clic sur la ligne ALD, remplir le formulaire ; **ne pas oublier de renseigner le libellé pour une lecture rapide** ; générez un post-it pour être prévenu 2 ou 3 mois avant la date limite.

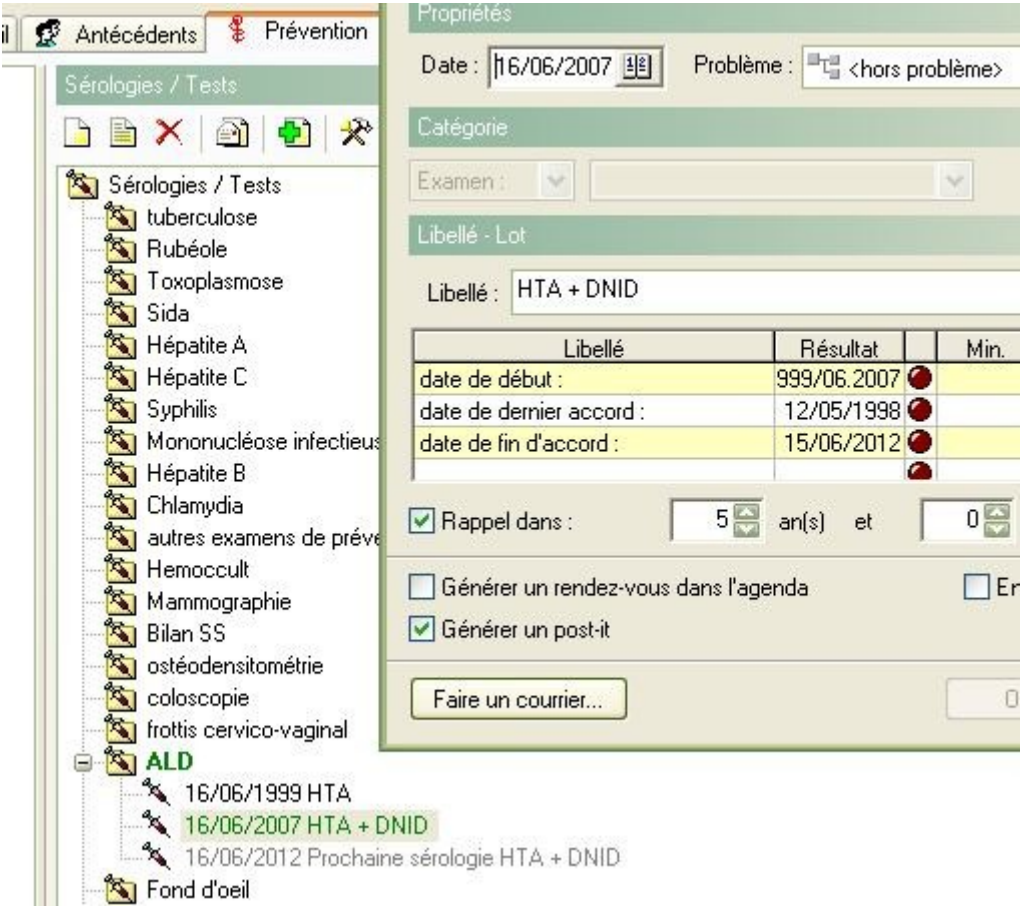

Dans le cas présent, une ALD avait été demandée en 1999, un renouvellement avec 2 pathologies a été redemandé le 16.06.2007. Un post-it apparaîtra 2 à 3 mois avant la date de renouvellement. Et dans le dossier patient on aura ceci :

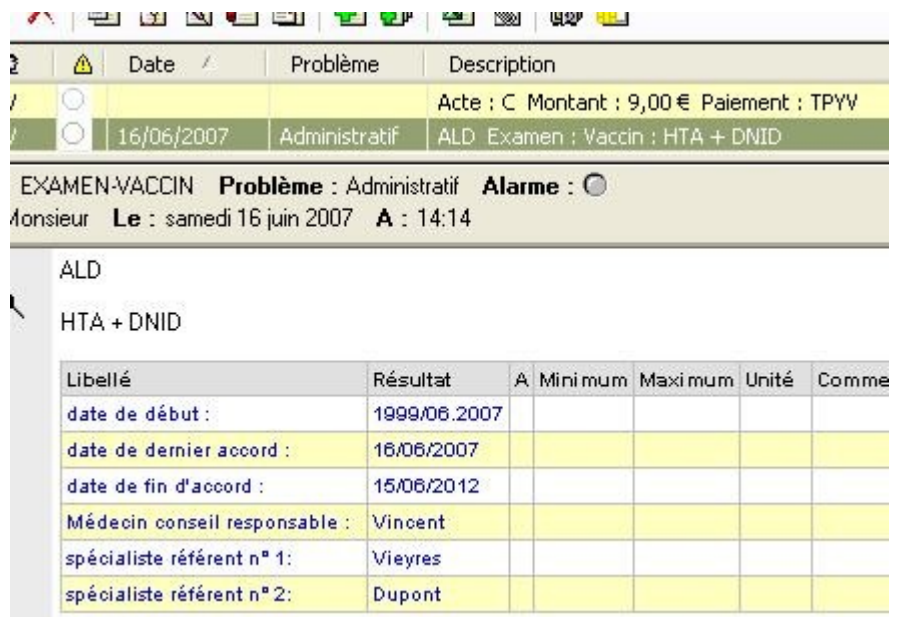

Ce module permet aussi de suivre tout ce que l'on souhaite......de la même façon......en attendant mieux.

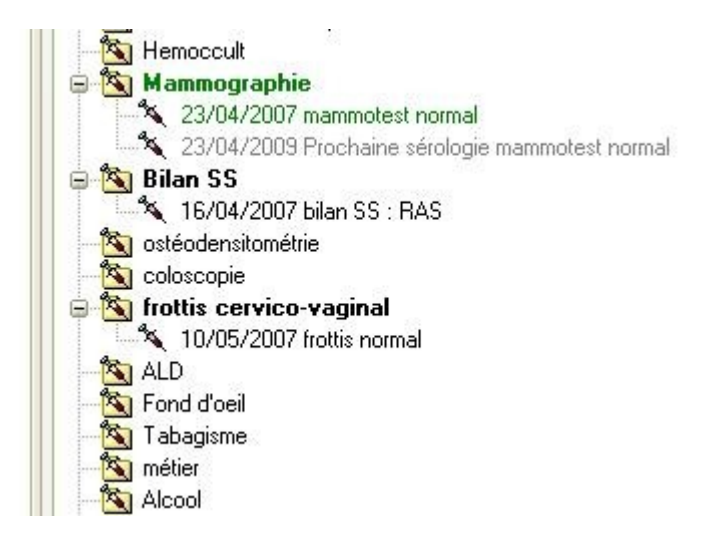

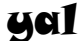